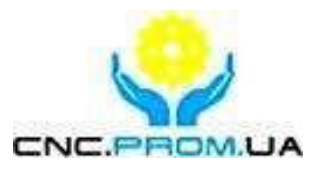

# **Комплектуючі систем ЧПУ**

**Haш сaйт: http://cnc.prom.ua/**

**Тел: +3[80 \(096\)-665-71-06](http://cnc.prom.ua/)  +380 (098)-821-25-90**

**для NcStudio**

**E-mail: cncprom@ukr.net**

**Інструкція з експлуатації Бездротовий пульт управління з енкодером** 

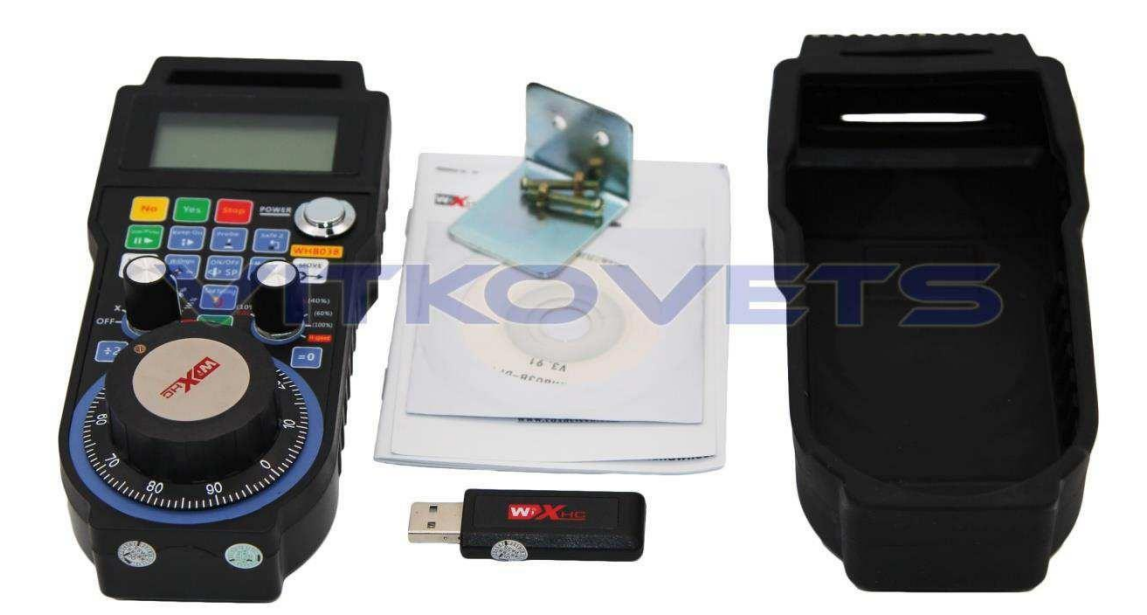

# **Зміст**

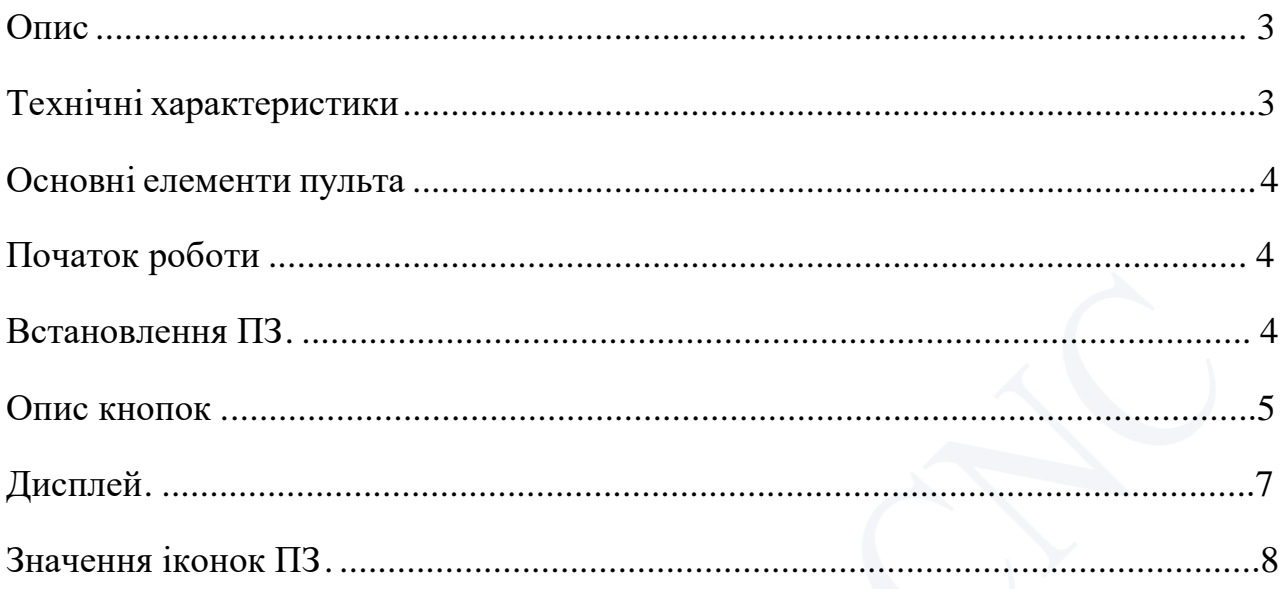

### <span id="page-2-0"></span>**+** Опис

WHB03B – бездротовий пульт для верстата з ЧПУ, що працює під управлінням програми NC Studio. Пульт використовує частоту 433 МГц (32 канали з кроком в 1 МГц), і працює по завадостійкому протоколу, що передбачає роботу в сильно зашумленном середовищі. Вбудовані алгоритми дозволяють адаптивно змінювати несучу частоту, щоб уникнути роботи в одному діапазоні з іншим бездротовим обладнанням. Пульт підключається як ПК як HID-сумісний пристрій і імітує нахабність відповідних клавіш і кнопок в NC Studio, при цьому сигнали пульта передаються безпосередньо в NC Studio незалежно від активного заглушення.

Комплект поставки:

Пульт беспровідний – 1 шт.

Приймач WiFi сигналу – 1 шт.

Диск с ПЗ – 1 шт.

Чохол – 1шт.

Кріплення – 1шт.

Інструкція

1.2Tехнічні характеристики

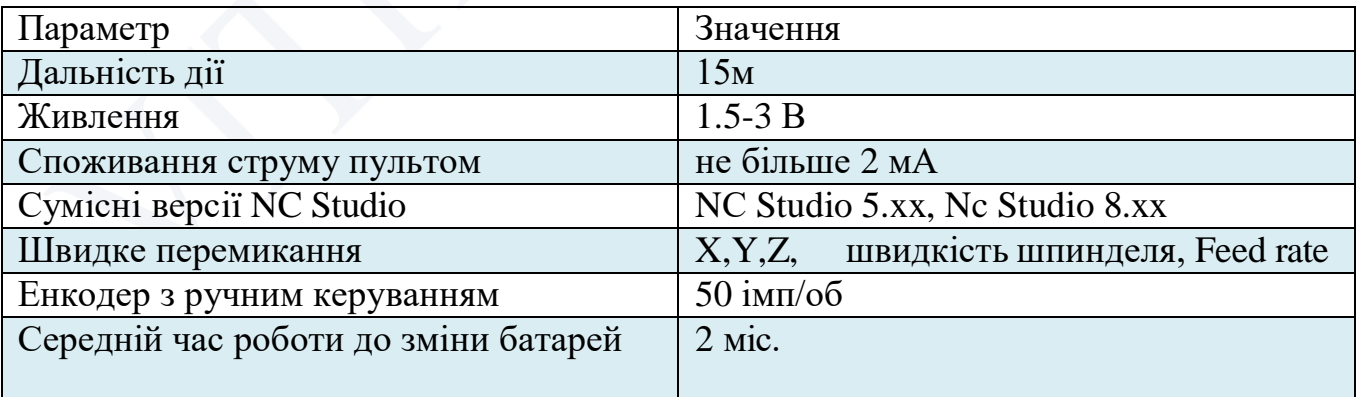

#### **Основні елементи пульту**

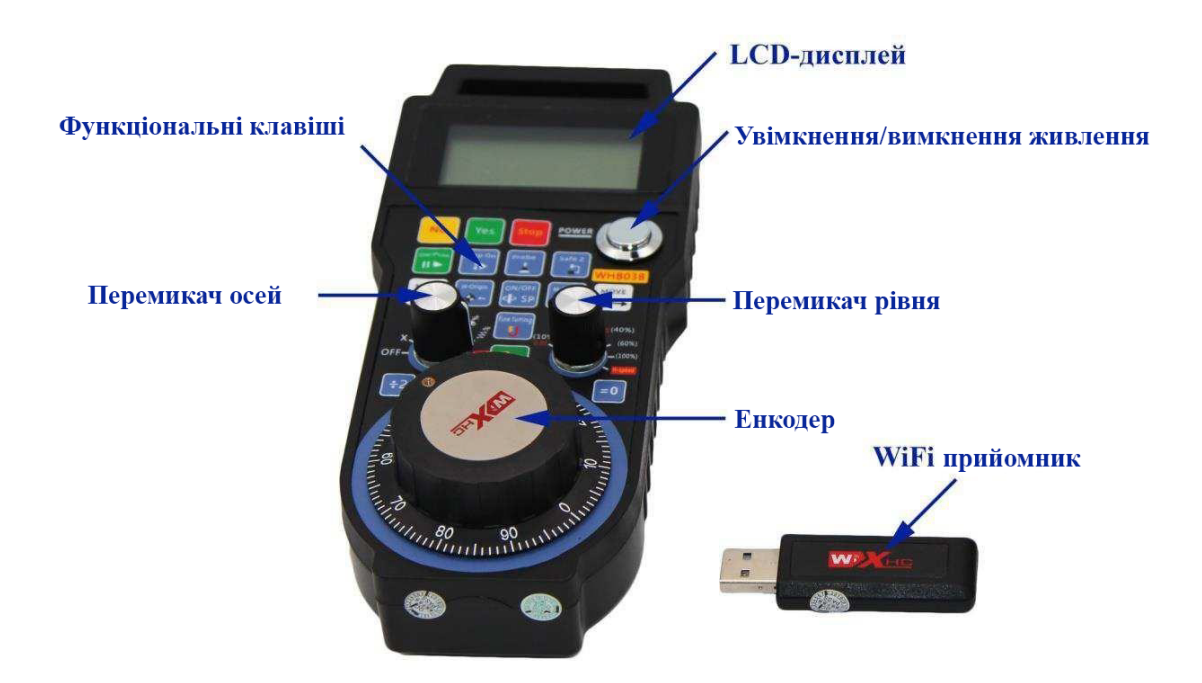

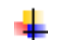

**Початок роботи**

- 2.1Установка ПЗ.
- 1) Встановіть програмне забезпечення пульта:

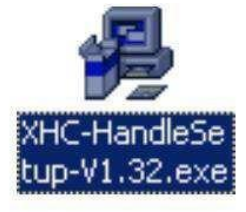

2) У папці головного меню, що з'явилася, запустіть клієнтську частину ПЗ:

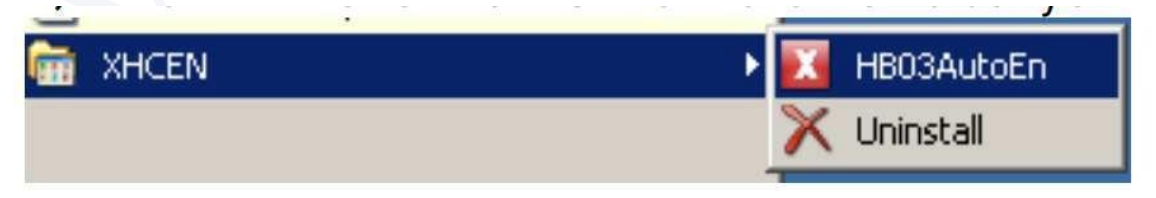

У треї з'явиться сіра іконка:

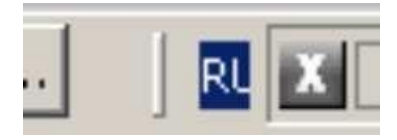

3) Вставте WiFi приймач у USB-порт. Пульт визначиться як HID-сумісний пристрій. Необхідно погодитись на попередження ОС встановити драйвери на пристрій. 4) Після встановлення драйверів запустіть NC Studio. Значок змінить колір на червоний:

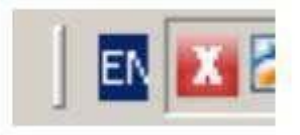

5) Вставте 2 елементи живлення AA у пульт та увімкніть його кнопкою Power. Загориться LCD-дисплей і пульт перейде в робочий режим

<span id="page-4-0"></span>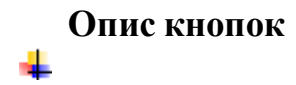

#### **Опис кнопок**

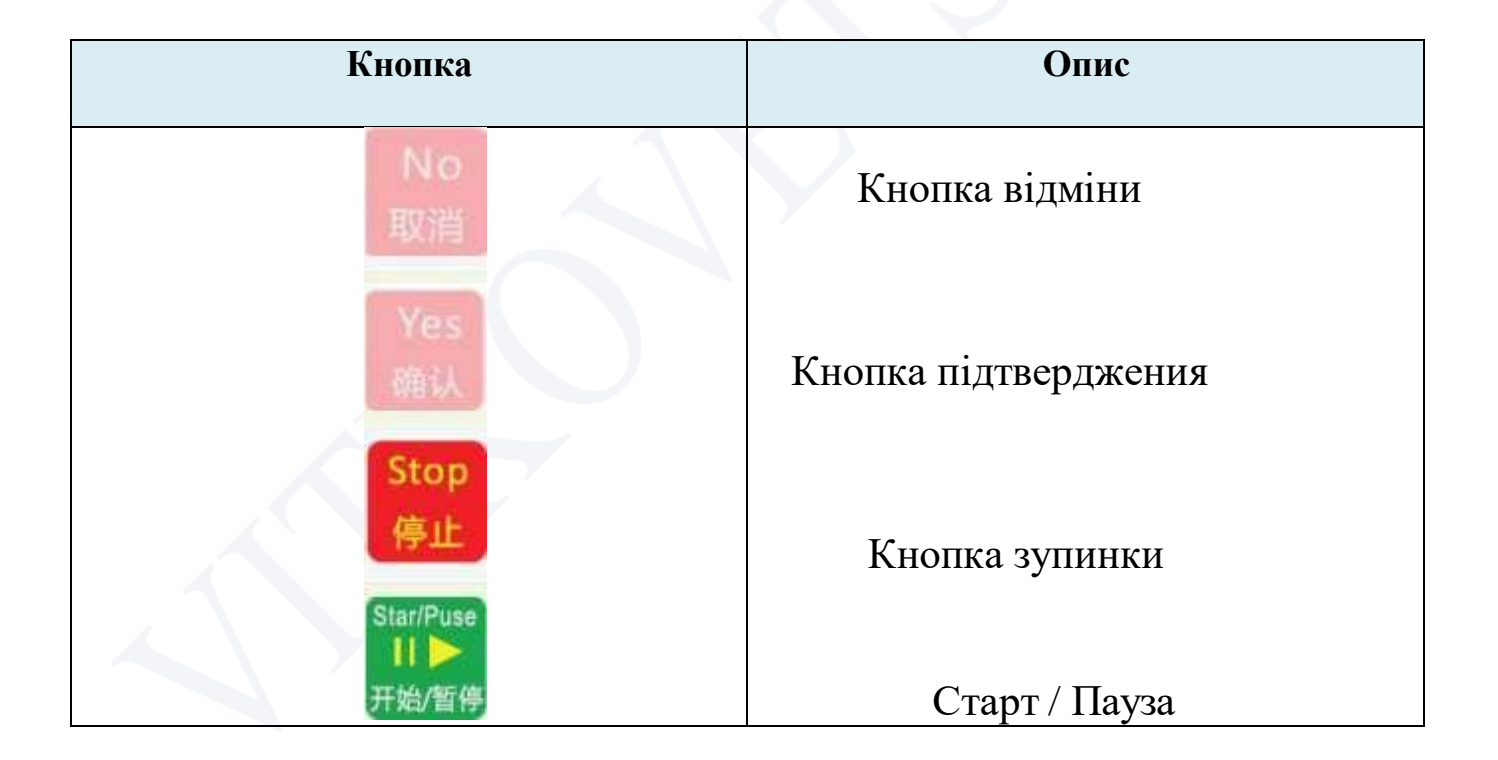

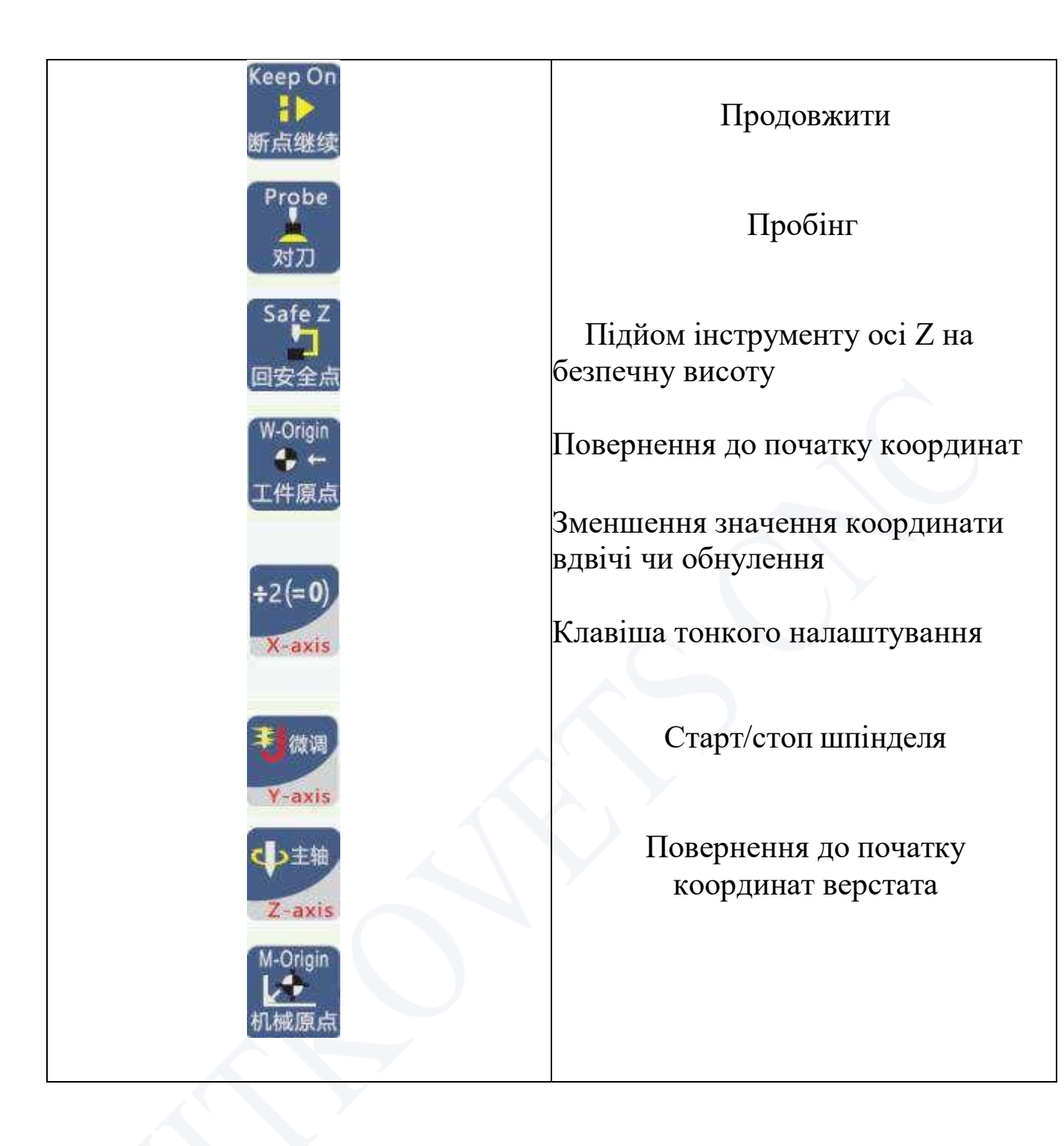

## **Переключатель режимів РГИ**

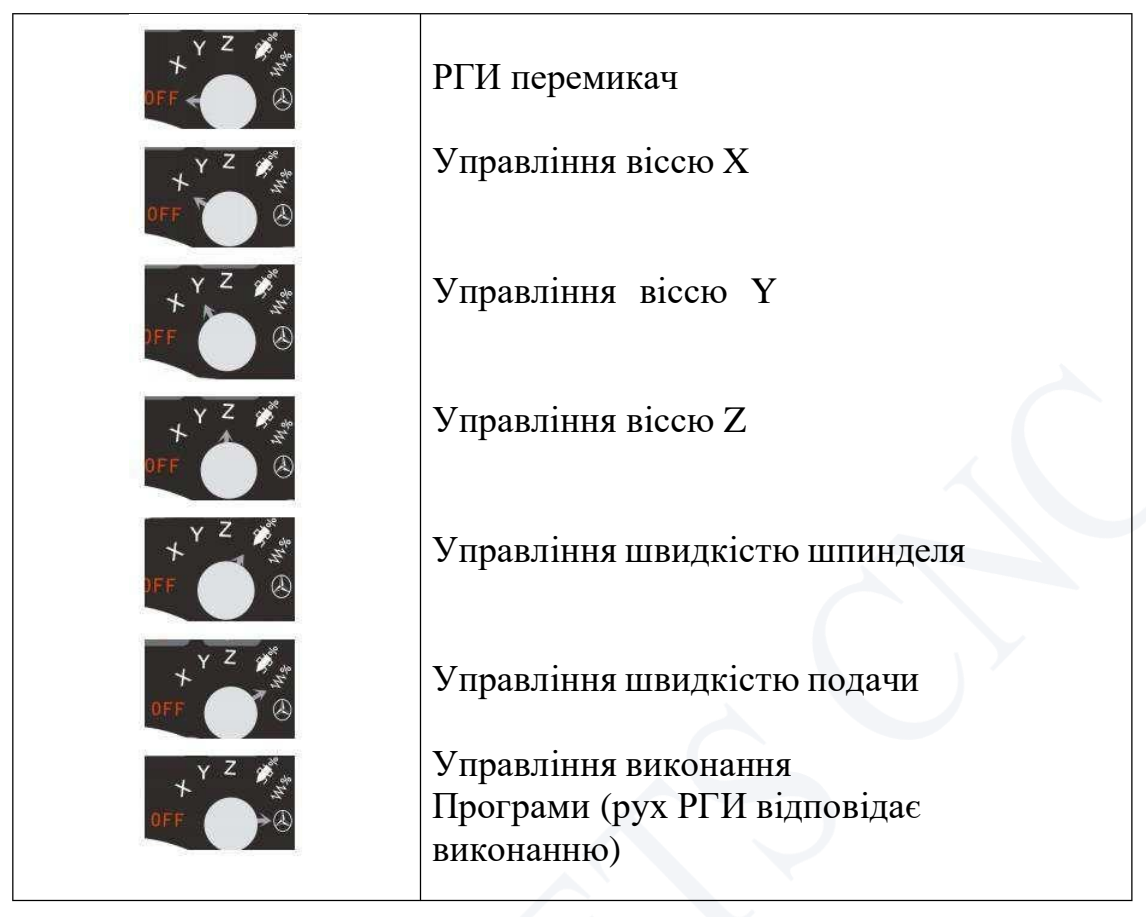

# <span id="page-6-0"></span>**Дисплей**

На дисплеї відображається наступна информація:

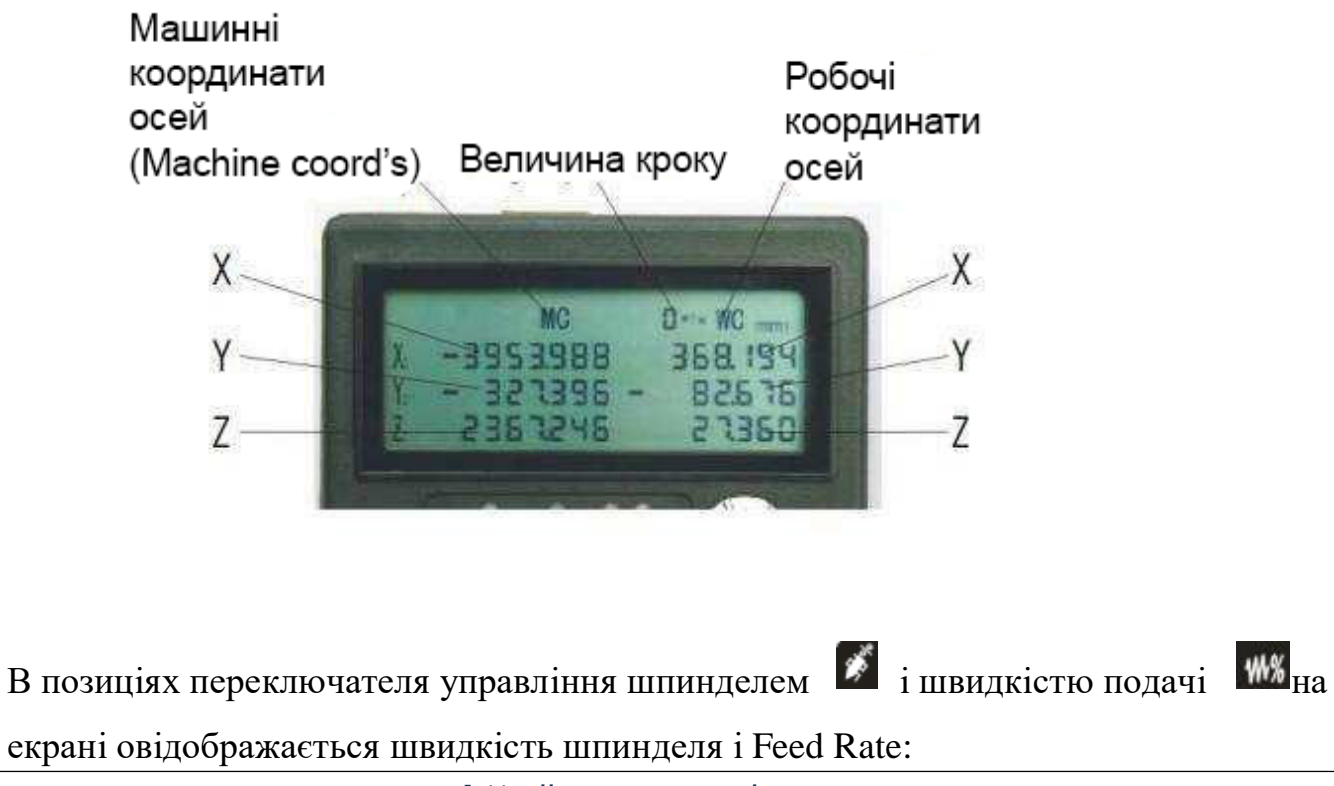

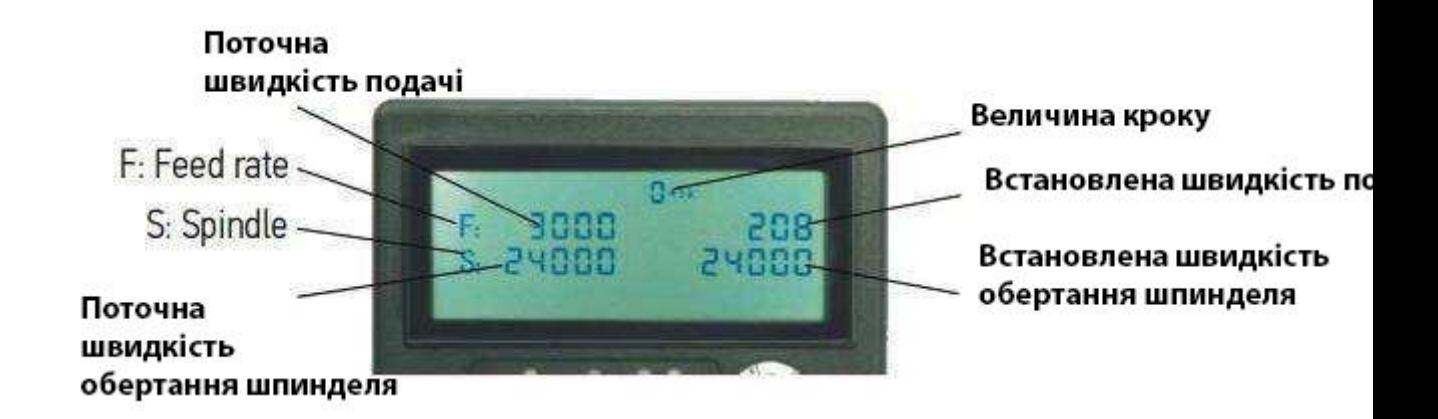

### **Значення іконок ПЗ**

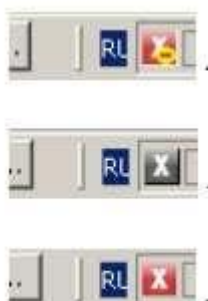

не підключени WiFi-приймач

приймач підключений, не запущена программа NC Studio

приймач підключений, програма запущена. Робочий режим.